# Cisco IP-Telefonfunktion - Austausch von Peer-Firmware Ī

### Inhalt

**Einführung Voraussetzungen** Anforderungen Verwendete Komponenten Hintergrundinformationen Arbeiten Konfigurieren von PFS Bug Überprüfen **Fehlerbehebung** Zugehörige Informationen

# Einführung

In diesem Dokument wird die Peer Firmware Sharing (PFS)-Funktion des IP-Telefons beschrieben, die es IP-Telefonen an Remote-Standorten ermöglicht, Firmware-Dateien untereinander auszutauschen, im Gegensatz zu der herkömmlichen Methode des Firmware-Upgrades für IP-Telefone, bei der der Trivia File Tranfer Protocol (TFTP)-Server Firmware-Dateien an jedes Telefon sendet.

### Voraussetzungen

### Anforderungen

Cisco empfiehlt, über Kenntnisse in folgenden Bereichen zu verfügen:

- Cisco Unified Communication Manager (CUCM)
- Upgrade-Prozess für IP-Telefon-Firmware

#### Verwendete Komponenten

Die Informationen in diesem Dokument basieren auf den folgenden Software- und Hardwareversionen:

- $\cdot$  CUCM 10.5.2.1000-5.
- Cisco Unified IP-Telefone 7961 und 7961G

Die Informationen in diesem Dokument wurden von den Geräten in einer bestimmten Laborumgebung erstellt. Alle in diesem Dokument verwendeten Geräte haben mit einer leeren (Standard-)Konfiguration begonnen. Wenn Ihr Netzwerk in Betrieb ist, stellen Sie sicher, dass Sie die potenziellen Auswirkungen eines Befehls verstehen.

## Hintergrundinformationen

Im herkömmlichen Firmware-Upgrade-Prozess muss der TFTP-Server mit jedem Telefon einzeln kommunizieren und die Upgrade-Dateien gleichzeitig an dieses Telefon senden. Betrachten Sie jedoch ein Szenario, in dem sich 1000 Telefone an einem Remote-Standort befinden und der TFTP-Server im Hauptsitz ca. 15.000 km entfernt ist. In diesem Fall sind Telefone über das Wide Area Network (WAN) und in einer großen Anzahl mit dem Server verbunden. Das Firmware-Upgrade für diese Telefone nimmt also sehr viel Zeit in Anspruch.

PFS ermöglicht es IP-Telefonen an Remote-Standorten, die Firmware-Dateien untereinander auszutauschen, wodurch Bandbreite gespart wird, wenn der Upgrade-Prozess stattfindet. Diese Funktion verwendet das Cisco Peer-to-Peer Distribution Protocol, ein proprietäres Protokoll von Cisco, das zur Erstellung einer Peer-to-Peer-Hierarchie von Geräten verwendet wird. Das Cisco Peer-to-Peer Distribution Protocol wird auch zum Kopieren von Firmware oder anderen Dateien von Peer-Geräten auf die benachbarten Geräte verwendet.

PFS ist in der Telefon-Firmware-Version 8.3(1) (und höher) enthalten, die als Teil der CUCM 6.0- Version ausgeliefert wird. Sie gilt für Cisco IP-Telefone der 3. Generation, die Folgendes umfassen:

- 7906
- 7911
- 7931
- 7941 7961 (Gig und Nicht-Gig)
- 7970 7971
- Künftige 3rd-Gen-Telefonmodelle werden ebenfalls unterstützt.

Hinweis: PFS ist weder für 7960- oder 7940-Telefone der zweiten Generation noch für OEM-Telefone wie die Tandberg-Videotelefone geeignet.

Im Folgenden sind einige der wichtigsten Vorteile von PFS gegenüber der herkömmlichen Upgrade-Methode aufgeführt:

- 1. Verhindert, dass die Verbindung zwischen dem zentralisierten TFTP-Server und den Remote-IP-Telefonen überlastet wird.
- 2. Hilft bei Szenarien mit niedriger Bandbreite.
- 3. Je mehr IP-Telefone vorhanden sind, desto besser ist die Leistung im Vergleich zur herkömmlichen Firmware-Upgrade-Methode.

### Arbeiten

- Das PFS-Feld muss aktiviert sein, damit dies funktioniert.
- PFS funktioniert in einer Hierarchie, in der ein Telefon zum übergeordneten Telefon wird, das ●andere das untergeordnete Telefon. Wenn die Aktualisierung gestartet wird, sendet das TFTP die Firmware-Dateien (einzeln) an das übergeordnete Telefon. Die anderen Telefone warten, bis der Download der Komponente abgeschlossen ist. Sobald eine Komponente vollständig vom übergeordneten Element empfangen wurde, wird sie über eine TCP-Verbindung an die untergeordneten Telefone weitergeleitet. Dies funktioniert wie bei einer binären Struktur, bei der ein Telefon maximal zwei untergeordnete Telefone haben kann, wie im Bild gezeigt:

#### Abbildung 1: Peer Firmware Sharing Distribution Hierarchie

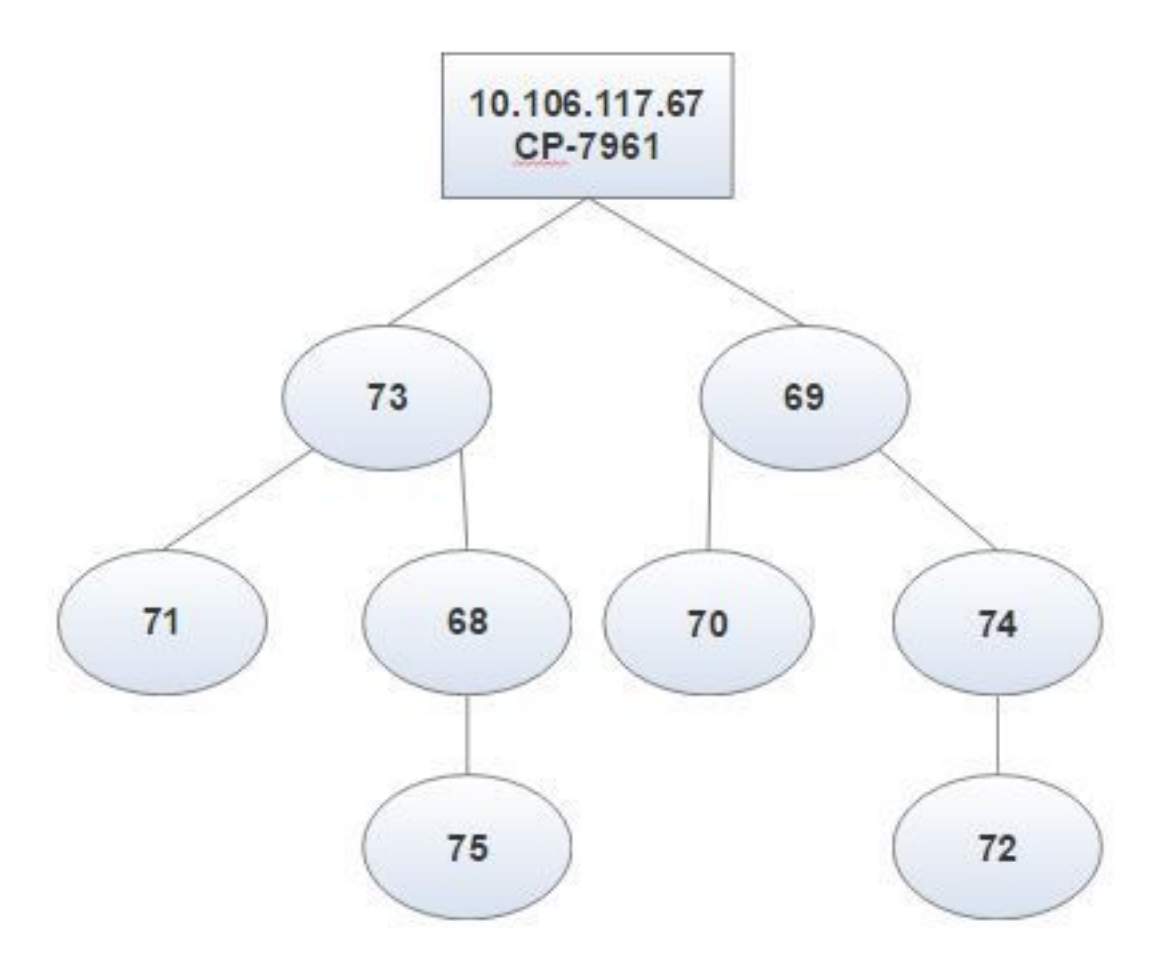

Abbildung 2: Hierarchische Unterschiede zwischen herkömmlichen Upgrade-Methoden und PFS

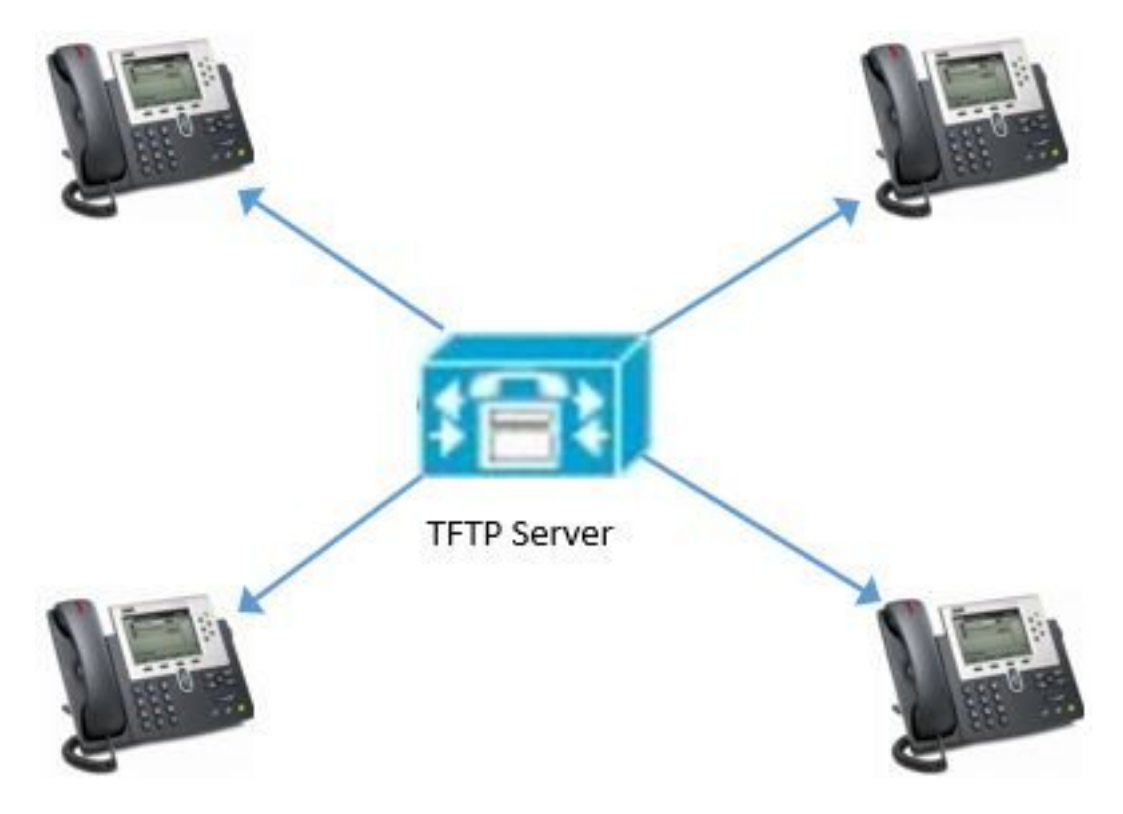

Abbildung 2 a) Herkömmliches Firmware-Upgrade

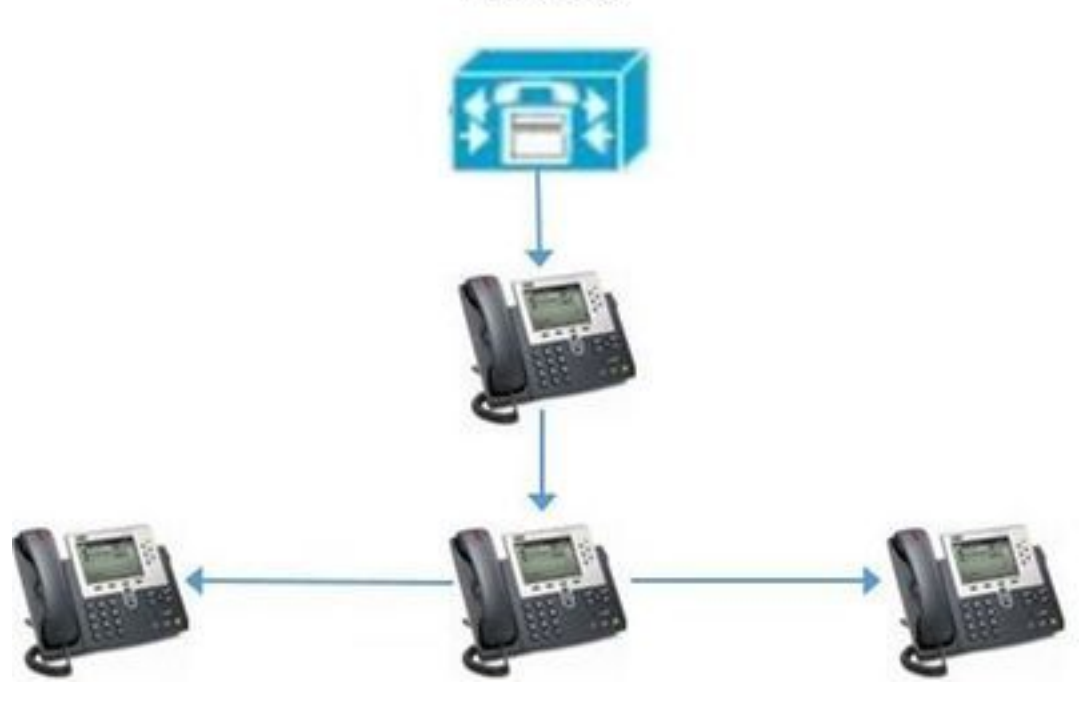

**TFTP Server** 

Abbildung 2 (b). PFS

### Konfigurieren von PFS

Nur das PFS-Feld muss den Wert für eines dieser Elemente in absteigender Reihenfolge der Rangfolge aktivieren, wie im Bild gezeigt:

- 1. Telefonkonfigurationsseite jedes Remote-Geräts.
- 2. Allgemeines Telefonprofil.
- 3. Konfiguration des Enterprise-Telefons

Peer Firmware Sharing\*

Enabled

Dies ist ein Auszug aus den Konsolenprotokollen vom Root-Telefon, um zu bestätigen, dass PFS hier funktioniert:

"DBG 02:19:22.634167 DLoad: +++ fd=7 Listening on peer TCP port 4051" Weist darauf hin, dass das Telefon den Peer-to-Peer-Prozess startet und bereit ist, die Handshake-Pakete zu überwachen, um eine Peer-to-Peer-Struktur einzurichten, bevor die Firmware freigegeben wird:

NOT 02:19:22.634945 DLoad: ^.idl\_child.c-openUDPPort NOT 02:19:22.664131 DLoad: |parent=-1><fd[0]=-1 fd[1]=-1 FULL=0

"NOT 02:19:23.161938 DLoad: ^.idl\_protocol.c-sendBroadcastOffer"

Telefon sendet eine Broadcast Offer-Nachricht an alle Peers, wenn es zum Root wird:

"NF 02:19:23.162700 DLoad: XID080027F8 TxBdcst ClaimRoot(tent): map=ff9d7cb9 strength=31d4d43d "

Weist darauf hin, dass das Telefon begonnen hat, sich im Subnetz selbst als Ursprung der Peerto-Peer-Freigabe zu behaupten:

```
"NOT 02:19:23.410198 DLoad: ^.idl_timeout.c-doTimeout
DBG 02:19:23.410963 DLoad: Timeout XID080027F8 hier=ClaimRoot(tent)
NOT 02:19:23.411644 DLoad: ^.idl_protocol.c-sendBroadcastOffer
INF 02:19:23.411925 DLoad: XID080027F8 TxBdcst Ad 1: ClaimRoot(tent)
NOT 02:19:23.660235 DLoad: ^.idl_timeout.c-doTimeout
DBG 02:19:23.661014 DLoad: Timeout XID080027F8 hier=ClaimRoot(tent)
NOT 02:19:23.661772 DLoad: ^.idl_protocol.c-sendBroadcastOffer
INF 02:19:23.662527 DLoad: XID080027F8 TxBdcst Ad 2: ClaimRoot(tent)
NOT 02:19:23.910338 DLoad: ^.idl_timeout.c-doTimeout
DBG 02:19:23.911135 DLoad: Timeout XID080027F8 hier=ClaimRoot(tent)
NOT 02:19:23.911966 DLoad: ^.idl_protocol.c-sendBroadcastOffer
INF 02:19:23.912719 DLoad: XID080027F8 TxBdcst Ad 3: ClaimRoot(tent)INF
02:19:34.410208 DLoad: XID080027F8 Root sending TFTP XfrCmd on ROOT_WAITING
TO
NOT 02:19:24.160548 DLoad: ^.idl_timeout.c-doTimeout
DBG 02:19:24.161318 DLoad: Timeout XID080027F8 hier=ClaimRoot(tent)
NOT 02:19:24.162076 DLoad: ^.idl protocol.c-sendBroadcastOffer
INF 02:19:24.162828 DLoad: XID080027F8 TxBdcst Ad 4: ClaimRoot(tent)
NOT 02:19:24.410188 DLoad: ^.idl_timeout.c-doTimeout
DBG 02:19:24.411262 DLoad: Timeout XID080027F8 hier=ClaimRoot(tent)"
```
Gibt mehrere Zeitüberschreitungen an, wenn keine Antwort eingeht:

"NOT 02:19:24.412095 DLoad: UT:Confirmed root bumping strength" Das Telefon wird zum Root, da es keine eingehenden Handshaking-Pakete von den Peers erhalten hat:

NOT 02:19:24.412806 DLoad: @@@HROOT:XID080027F8 H=36685558 m=CP-7961G ROOT=10.106.117.68 /dnld/SCCP41.9-4-2SR2-2S.loads

Unterscheiden zwischen beiden:

Wenn Sie PFS von der Seite "Phone Configuration" (Telefonkonfiguration) aktivieren, besteht kein erheblicher Unterschied zwischen PFS und der herkömmlichen Aktualisierungsmethode. Während der Aktualisierung können jedoch einige Unterschiede auf den Telefonbildschirmen angezeigt werden.

#### Traditionelle Upgrade-Methode **PFS**

 Alle Telefone zeigen während des Vorgangs den gleichen Bildschirm an. Wenn es z. B. eine Komponente gibt, die auf einem Telefon heruntergeladen wird, zeigen andere ebenfalls dasselbe an.

Das Feld ist leer für ein herkömmliches Upgrade, wie im Bild gezeigt.

Einige Telefone zeigen hier ein anderes Verhalten. Grundsätzlich kann der Status der Komponente x als 100 % angezeigt werden, wobei andere noch auf Komponente x aktualisieren und die KBs anzeigen, die für x heruntergeladen werden.

Sie sehen das PFS-Symbol in der oberen rechten Ecke des Bildschirms der Telefone zum Zeitpunkt des Upgrades, wie im Bild zu sehen ist.

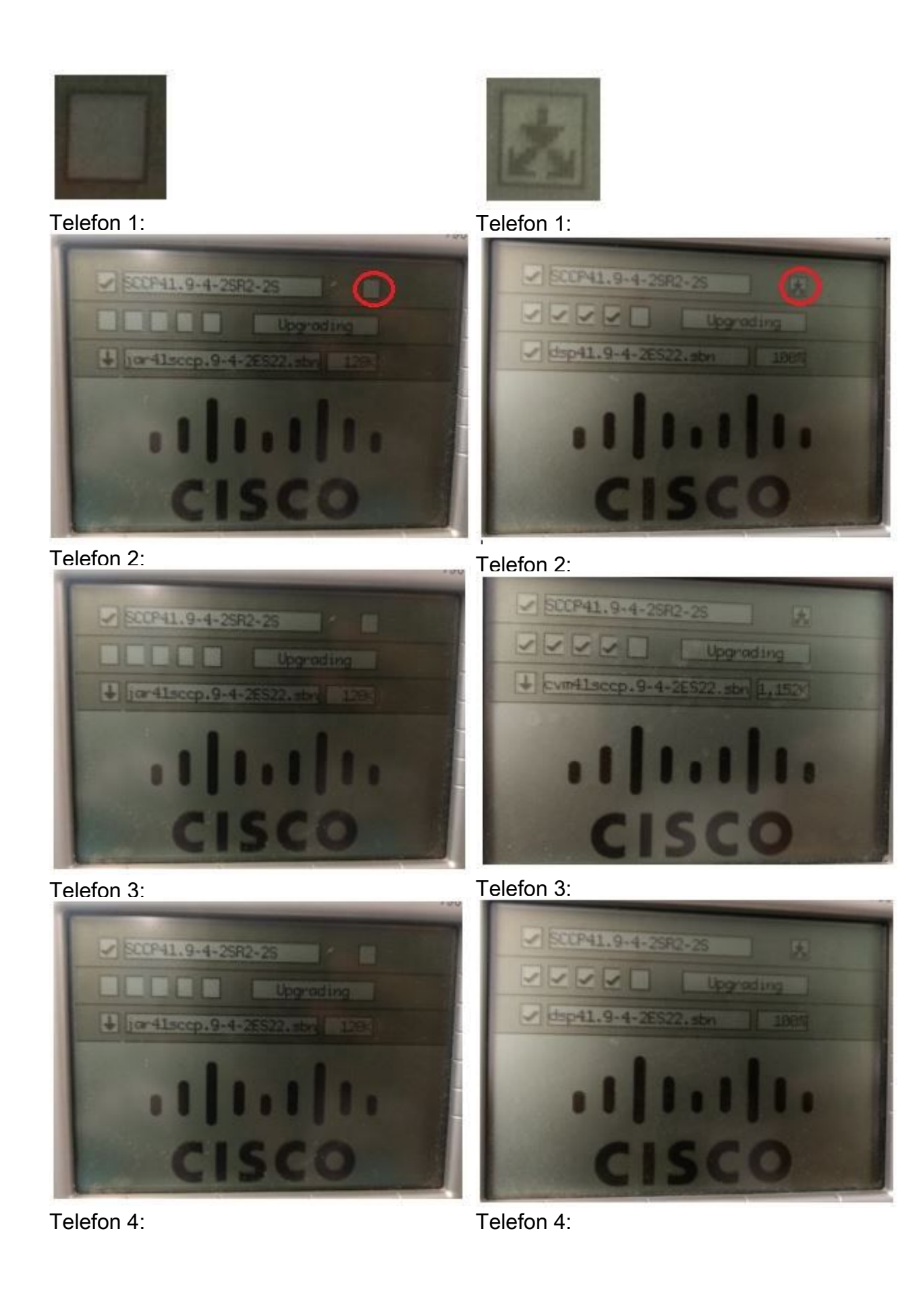

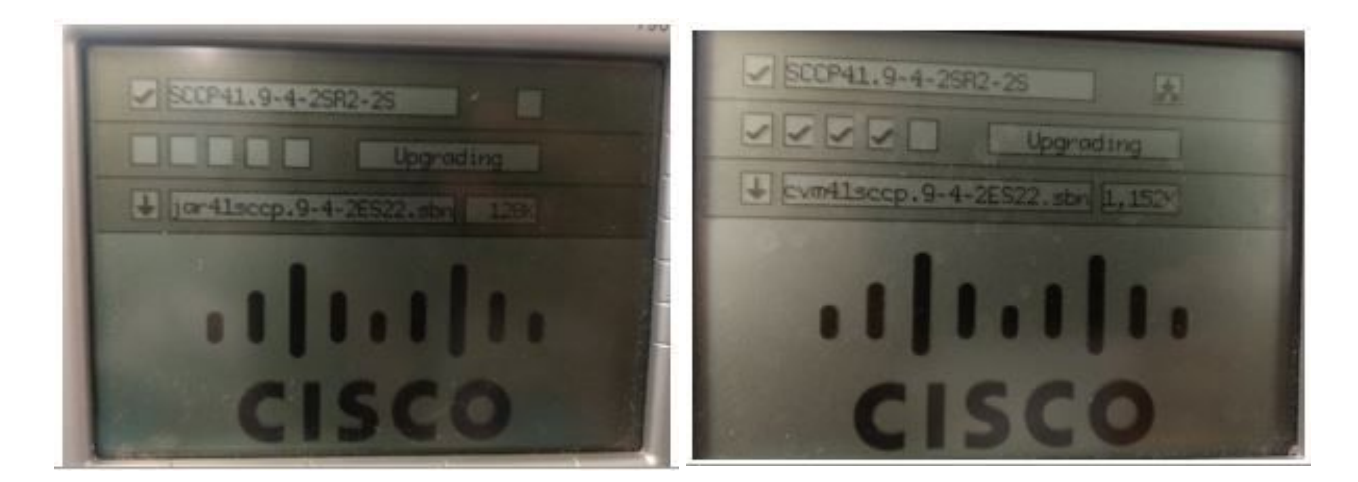

Zu beachten:

- PFS arbeitet auf Dateibasis. Ein Telefon kann zum Zeitpunkt desselben Upgrades für eine Datei übergeordnet oder für ein anderes untergeordnet werden.
- PFS ist modellspezifisch; unterschiedliche Telefontypen bilden mehrere Hierarchien.
- PFS kann nur mit Telefonen im gleichen Subnetz verwendet werden.
- Je mehr Geräte vorhanden sind, desto besser ist die Leistung.
- Es bietet bessere Ergebnisse, wenn Telefone in großem Umfang zurückgesetzt werden.
- Der gesamte UDP-Broadcast- und TCP-untergeordnete Verbindungen zwischen Telefon und Telefon erfolgen über Port 4051.
- So konfigurieren Sie Peer-Firmware-Freigabe für mehrere Telefone gleichzeitig: Aktivieren Sie für Cisco Communications Manager 5.0 und höher die Peer-Firmware-Einstellungen im Fenster Telefonvorlage des Bulk Administration Tool.Laden Sie für Cisco Unified Communications Manager 4.1(3), 4.2(3) und 4.3(1) ein AXL-Skript herunter: Navigieren Sie zu <http://www.cisco.com/cgi-bin/tablebuild.pl/ip-7900ser>.Laden Sie ccmppid.exe und ccmppid readme herunter.Installieren Sie ccmppid.exe entsprechend den Anweisungen in der Readme-Datei.

### Bug

- 1. [CSCtg96408](https://bst.cloudapps.cisco.com/bugsearch/bug/CSCtg96408/?reffering_site=dumpcr) Telefon der dritten Generation (7911/41 usw.) kann nach dem PFS-Upgrade nicht gestartet werden.
- 2. [CSCso40251](https://bst.cloudapps.cisco.com/bugsearch/bug/CSCso40251/?reffering_site=dumpcr)</u> Feld "Keine Peer-Firmware-Freigabe" für 7975/7965 in CUCM ES 5.1.2.3127-1.
- 3. [CSCsh98792](https://bst.cloudapps.cisco.com/bugsearch/bug/CSCsh98792/?reffering_site=dumpcr)</u> CM 5.x/6.0 Bulk Admin Update Phones können keine produktspezifischen Parameter festlegen.
- 4. [CSCud66570](https://bst.cloudapps.cisco.com/bugsearch/bug/CSCud66570/?reffering_site=dumpcr) 7931 Peer-Firmware-Freigabe ist immer deaktiviert.
- 5. <u>[CSCui49910](https://bst.cloudapps.cisco.com/bugsearch/bug/CSCui49910/?reffering_site=dumpcr)</u> [Pegatron]"Keine "Peer-Firmware-Freigabe" in der Netzwerkeinrichtung der Webseite".
- 6. [CSCus67416](https://bst.cloudapps.cisco.com/bugsearch/bug/CSCus67416/?reffering_site=dumpcr) Aktivieren der "Peer Firmware Sharing", Telefon B immer noch zu den Servern laden fw.
- 7. [CSCtb49726](https://bst.cloudapps.cisco.com/bugsearch/bug/CSCtb49726/?reffering_site=dumpcr) Peer File Sharing Option fehlt In produktspezifischer conf unter 7942/62.
- 8. [CSCsh20977](https://bst.cloudapps.cisco.com/bugsearch/bug/CSCsh20977/?reffering_site=dumpcr)</u> Neue produktspezifische Funktionen für Peer-Firmware-Freigabe weltweit hinzugefügt.

# Überprüfen

Für diese Konfiguration ist derzeit kein Überprüfungsverfahren verfügbar.

# Fehlerbehebung

Für diese Konfiguration sind derzeit keine spezifischen Informationen zur Fehlerbehebung verfügbar.

# Zugehörige Informationen

- [http://www.cisco.com/c/en/us/td/docs/voice\\_ip\\_comm/cuipph/7961g\\_7961g-ge\\_7941g\\_7941g-](/content/en/us/td/docs/voice_ip_comm/cuipph/7961g_7961g-ge_7941g_7941g-ge/firmware/8_3_1/english/release/notes/61831.html) [ge/firmware/8\\_3\\_1/english/release/notes/61831.html](/content/en/us/td/docs/voice_ip_comm/cuipph/7961g_7961g-ge_7941g_7941g-ge/firmware/8_3_1/english/release/notes/61831.html)
- [http://www.cisco.com/c/en/us/products/collateral/collaboration-endpoints/unified-ip-phones-](/content/en/us/products/collateral/collaboration-endpoints/unified-ip-phones-9900-series/white_paper_c11-583891.html)[9900-series/white\\_paper\\_c11-583891.html](/content/en/us/products/collateral/collaboration-endpoints/unified-ip-phones-9900-series/white_paper_c11-583891.html)
- [https://supportforums.cisco.com/discussion/12590696/how-can-i-do-peer-firmware-sharing-](https://supportforums.cisco.com/discussion/12590696/how-can-i-do-peer-firmware-sharing-78xx-series-phones-862-or-105-cm) [78xx-series-phones-862-or-105-cm](https://supportforums.cisco.com/discussion/12590696/how-can-i-do-peer-firmware-sharing-78xx-series-phones-862-or-105-cm)
- [Technischer Support und Dokumentation Cisco Systems](https://www.cisco.com/c/de_de/support/index.html)